## Medications – Warfarin - Withholding And Restarting a Warfarin Order

Digital Health CONNECTING BEST CARE

Digital Health Quick Reference Guide

## Withholding an Existing Warfarin Order

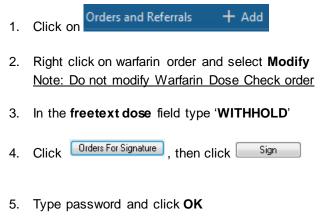

## ▼ Details for warfarin (Coumadin)

😭 Details 🍺 Order Comments 🕼 Offset Details 🗋 🔂 Diagnoses

| 🛨 🔓 lh. 🛛 🔍 |                |  |
|-------------|----------------|--|
| Strength o  | dose:          |  |
| Freetext    | dose: WITHHOLD |  |
| Drug F      | Form: Tablet 🗸 |  |

Check the MAR and refresh

6.

\*\*Note: overdue tasks will not be updated - please mark these as chart done/chart not done\*\*

| ेग                                                     | WITHHOLD                 |
|--------------------------------------------------------|--------------------------|
| warfarin (Coumadin)                                    | Not given within 5 days. |
| WITHHOLD, Oral, Tablet, daily for 5 day(s), First dose |                          |
| 19/10/2018 16:00:00, Stop date 24/10/2018 15:59:00,    |                          |
| INR Target: 2.0 - 3.0, Indication: Atrial fibrillation |                          |
| warfarin                                               |                          |
| INR                                                    |                          |

## **Restarting a Withheld Warfarin Order**

- 1. Click on Orders and Referrals + Add
- 2. Right click on the withheld warfarin order and select **Modify**
- 3. Enter the strength (in mg) in the **strength dose** field and select 'mg' for **strength dose unit.** This will override the previous 'withhold' free text dose entry

|    | *Strength dose: 5 *Strength dose unit                                                   |                        | ~ |
|----|-----------------------------------------------------------------------------------------|------------------------|---|
|    | 1                                                                                       | g/m2<br>mg             | ^ |
|    | Freetext dose: WITHHOLD                                                                 | MICROg                 | = |
|    |                                                                                         | MICROg/hr<br>MICROg/kg | ~ |
| 4. | Check the First Dose Date/Time                                                          |                        |   |
|    |                                                                                         |                        |   |
| 5. | Click Orders For Signature, then click Sign and enter password                          |                        |   |
| 6. | Check the MAR and refresh to ensure Warfarin has been restarted at the correct date/tim |                        |   |